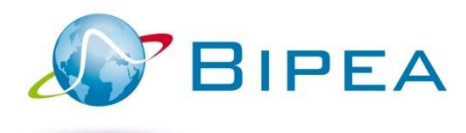

# MEMBER AREA

# FEATURES

This guide informs you about the features available on your member area. For any additional questions, please contact our sales department:

sales@bipea.org +33 1 40 05 26 30 www.bipea.org

### CONTENT

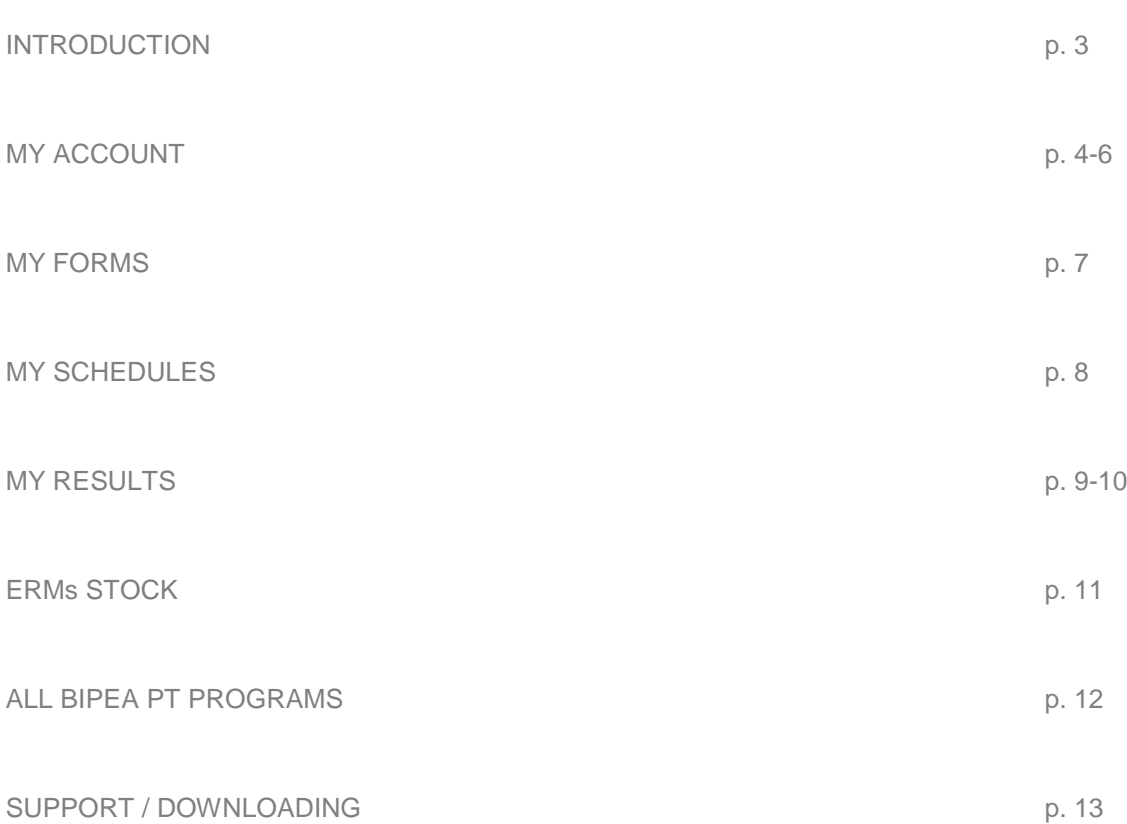

# **INTRODUCTION**

Your MEMBER AREA has changed!

This guide introduces the features available in your member area.

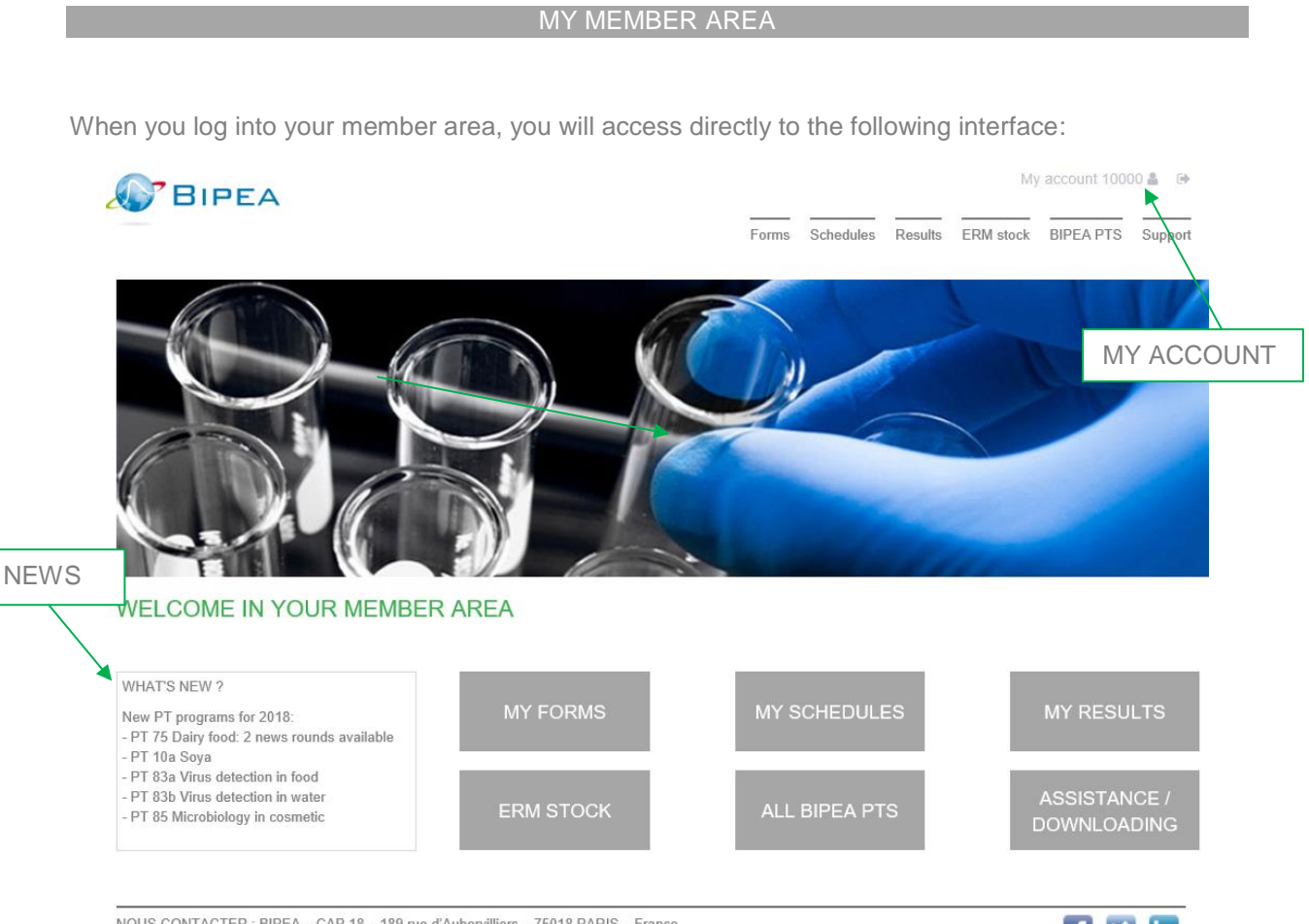

 $\label{eq:non-convex} \begin{aligned} \text{NOUS CONTACTER}: \text{BIPEA} - \text{CAP} \text{ 18} - \text{189} \text{ rue d'Aubervilliers} - \text{75018} \text{ PARIS} - \text{Fre} \\ + \text{ 33 1 40 05 26 30 - commercial@bipea.org - www.bipea.org} \end{aligned}$ 

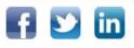

The MEMBER AREA is composed of 6 tabs:

- My forms
- My schedules
- My results
- ERM stock
- All BIPEA PTS
- Support / Downloading

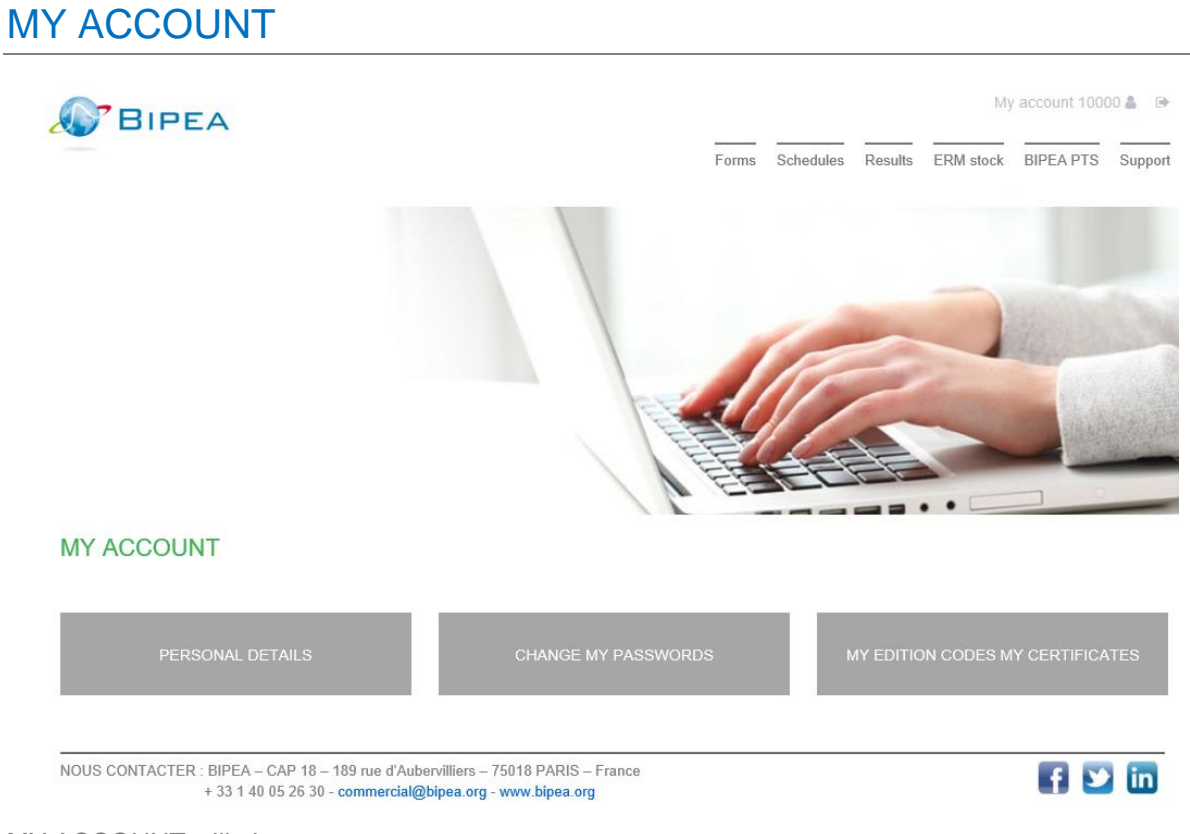

MY ACCOUNT will give you access to:

- **•** Your personal details
- The modifications of your passwords
- **Vour edition codes & your certificates**

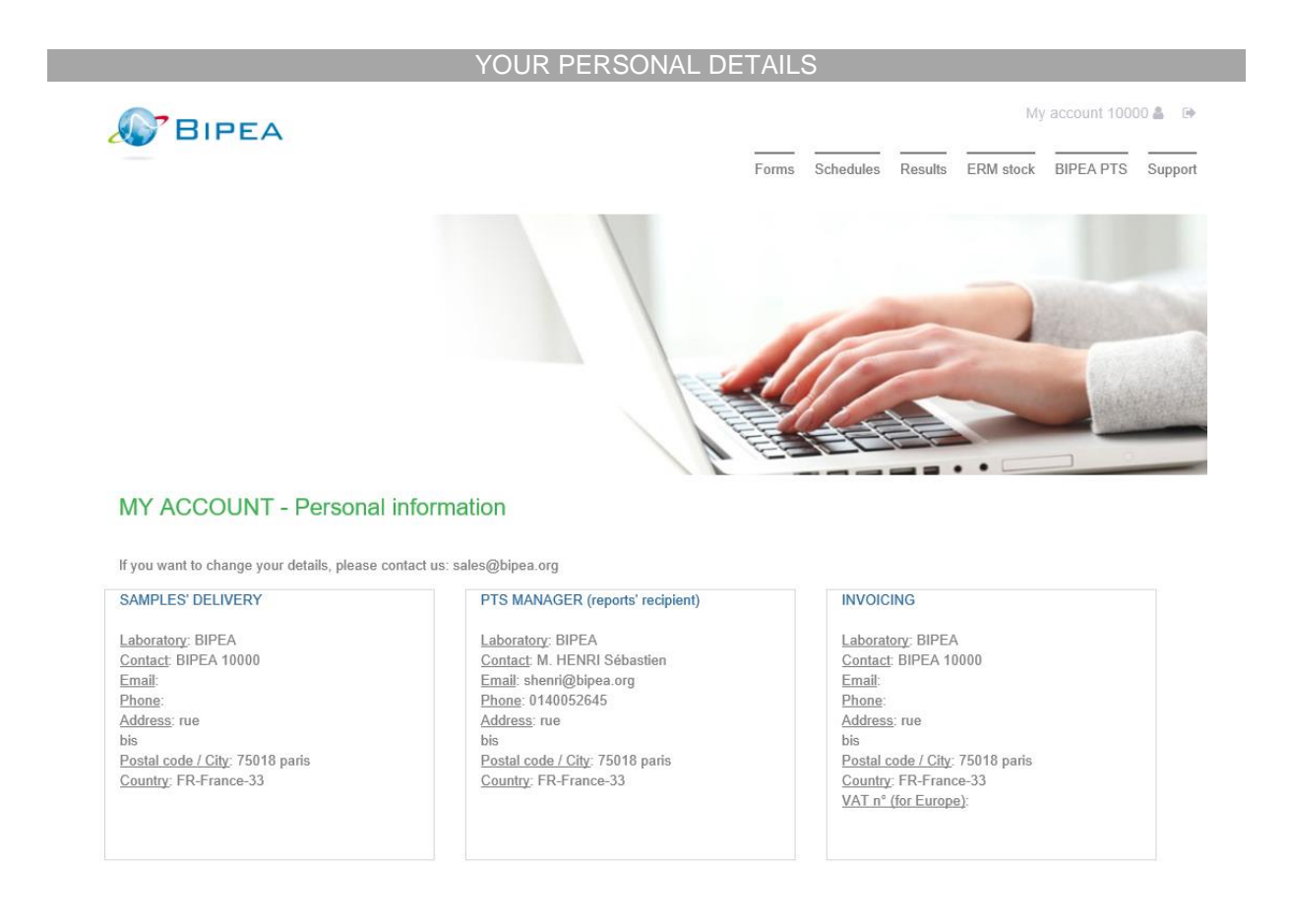

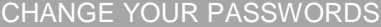

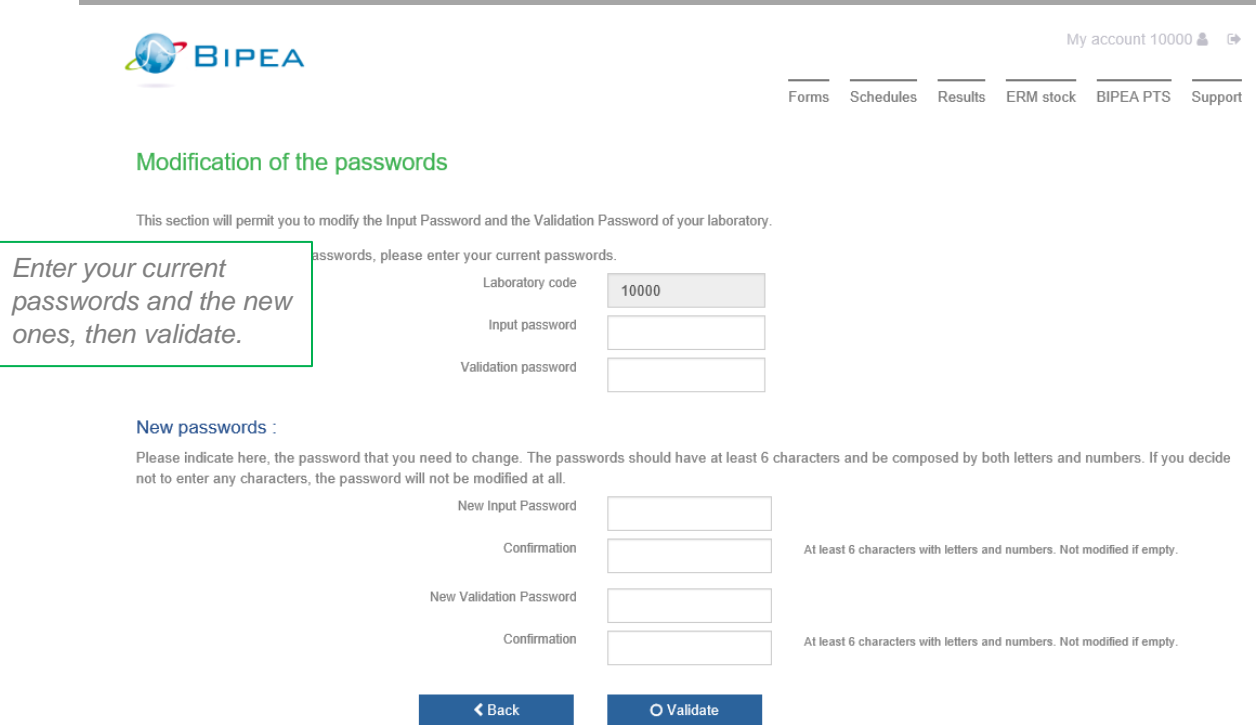

### YOUR EDITION CODES – YOUR CERTIFICATES

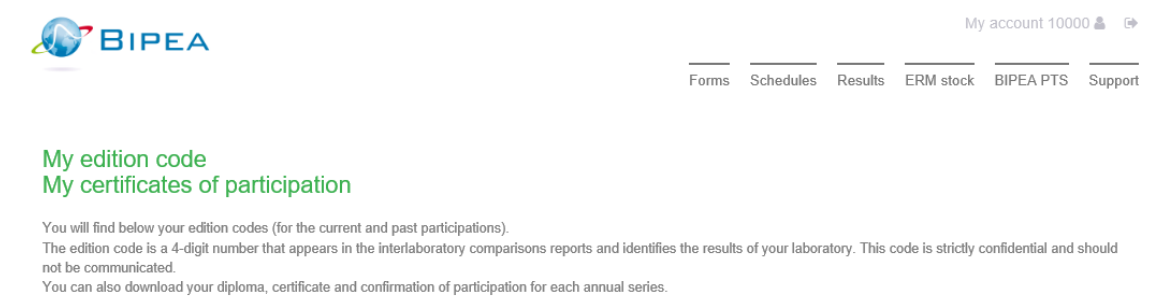

Please indicate your INPUT and VALIDATION passwords sent by BIPEA. After checking, we will provide you with your EDITION CODE.

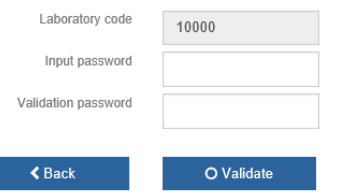

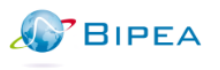

My account 10000  $\triangle$   $\Rightarrow$ 

Forms Schedules Results ERM stock BIPEA PTS Support

# My edition code<br>My certificates of participation

You will find below your edition codes (for the current and past participations).<br>The edition code is a 4-digit number that appears in the interlaboratory comparisons reports and identifies the results of your laboratory.

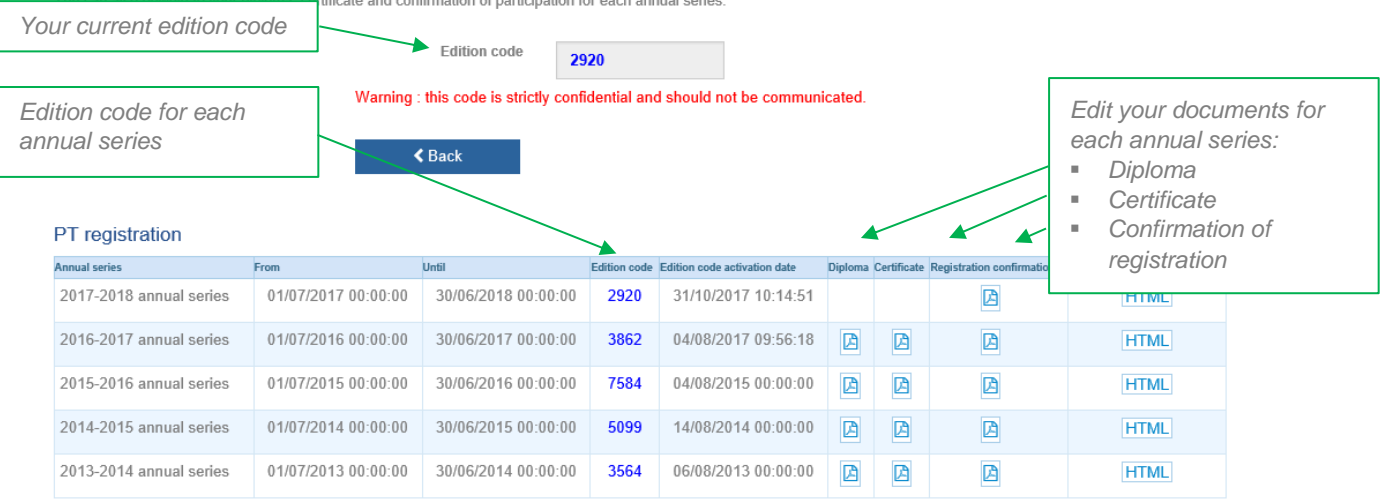

### MY FORMS

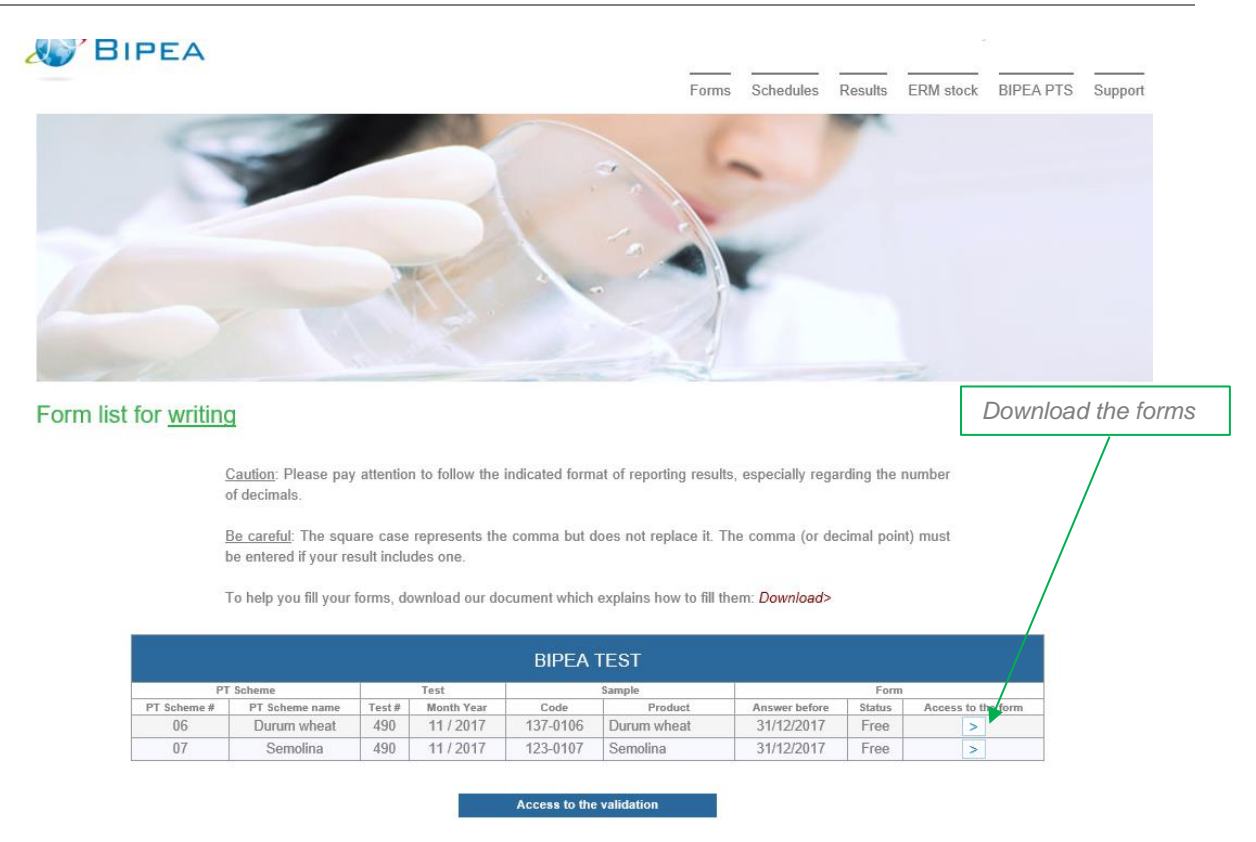

In this tab, you have access to your forms list.

You can:

- Download your forms in order to see details of the requested parameters,
- Enter your results online,
- Validate and submit your results to BIPEA.

# MY SCHEDULES

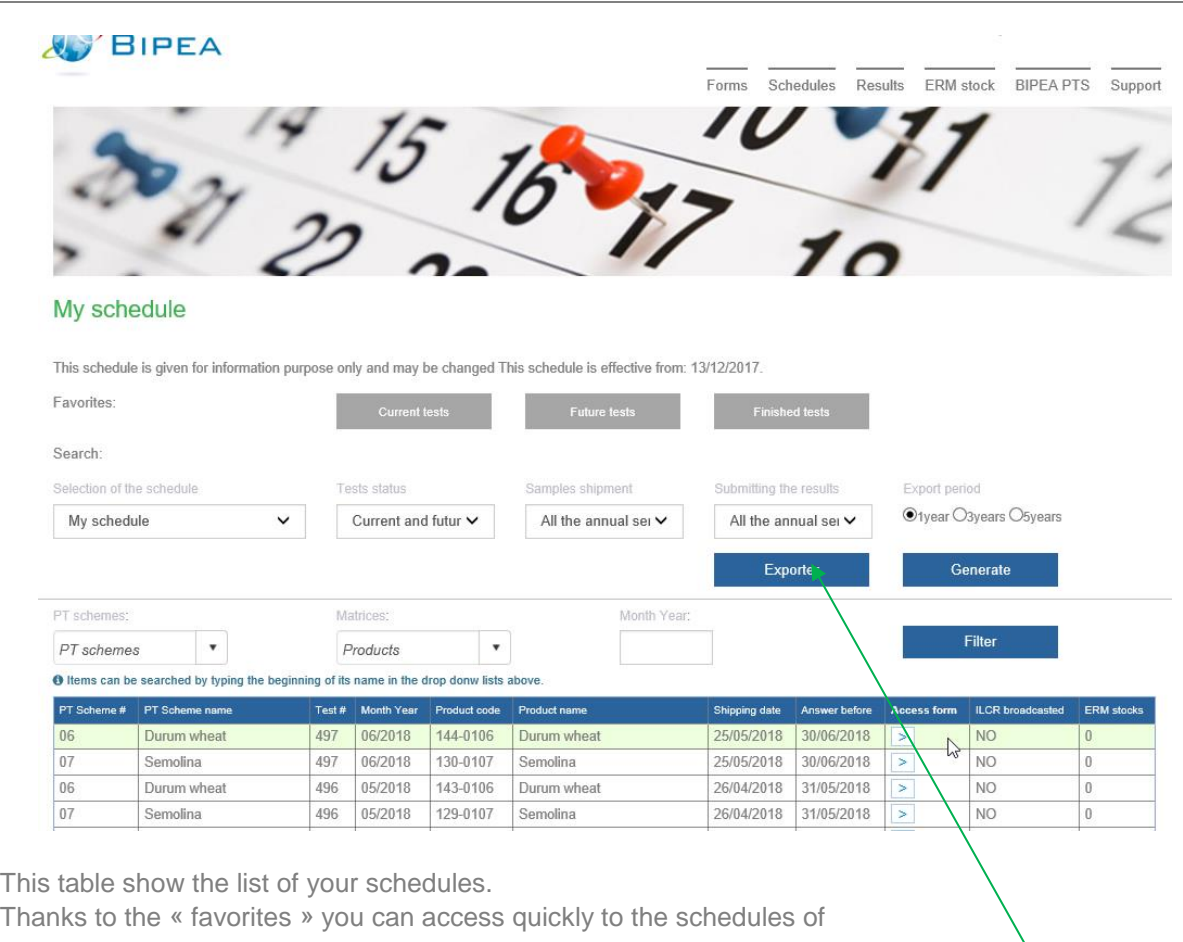

- **Nour current tests,**
- **Nour future tests,**
- Your finished tests.

*Export your schedules to Excel format*

# YOUR RESULTS

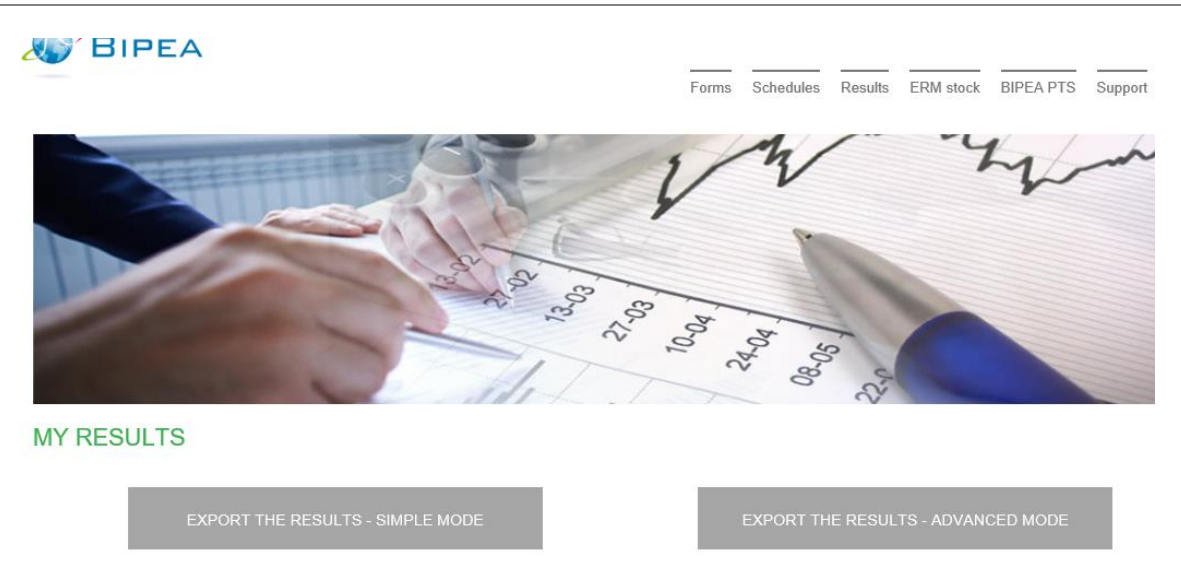

The MEMBER AREA allows you to export your data in 2 different ways:

- SIMPLE MODE: in a few clicks, export your general data from previous PT tests. You can choose rounds from several PT, in the same year.
- ADVANCED MODE: you can be more selective in your exports. You can cross check your researches and thus make exports by PT and / or by matrix and / or parameter and / or several annual series.

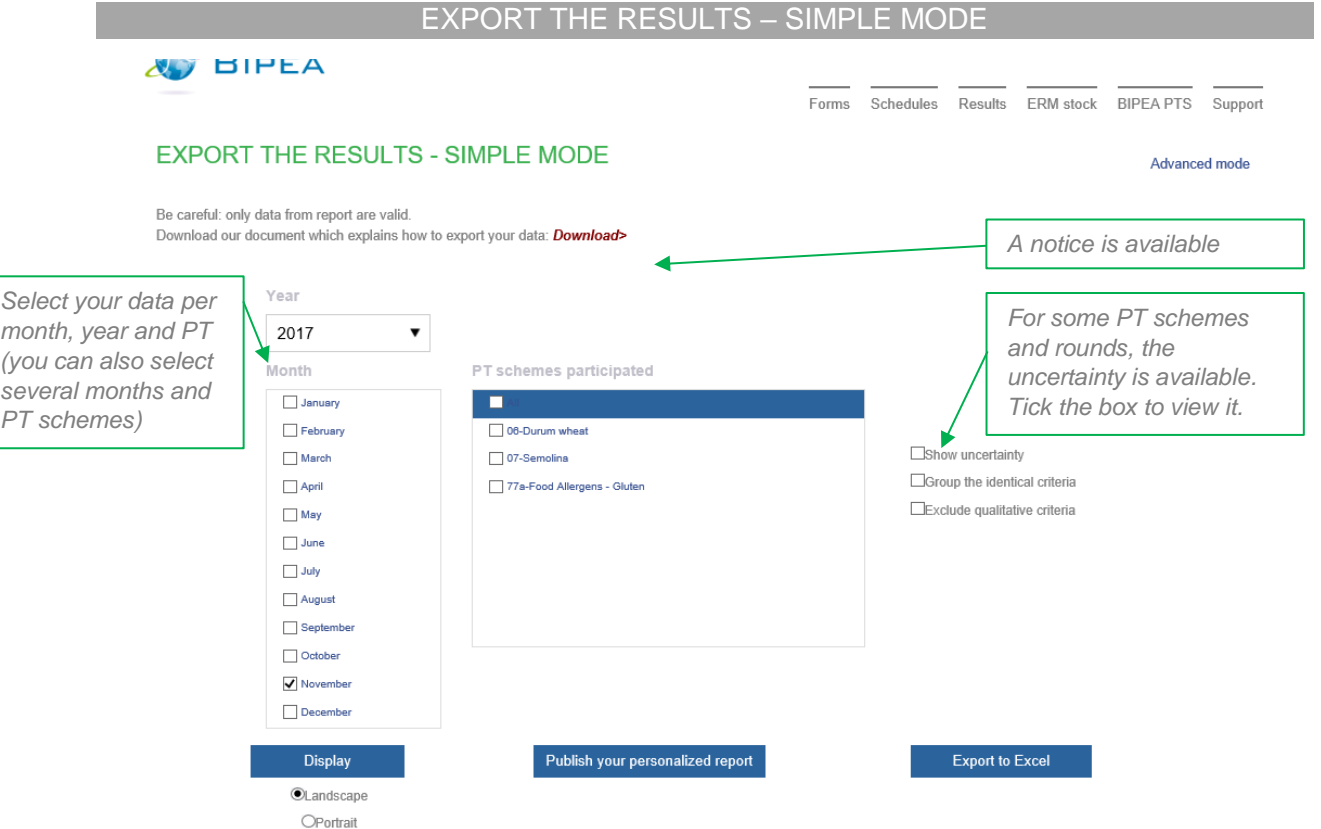

Once you have selected your criteria, you can:

- Edit your personalized report for one round,
- View your data,
- Export your data in Excel format.

### EXPORT THE RESULTS – ADVANCED MODE

This interface is split into 2 parts:

- The 1st column is related to your registration. It contains the annual series, the PT schemes, the rounds and parameters for which you are registered. By clicking once on one of the items, a filter is applied to all menus located below, reducing the list of choices in order to facilitate your research.
- The 2nd column contains the items you want to export. They have been added using the « Add » or « Add all ». Only the item you want to export must be added to the selected items.

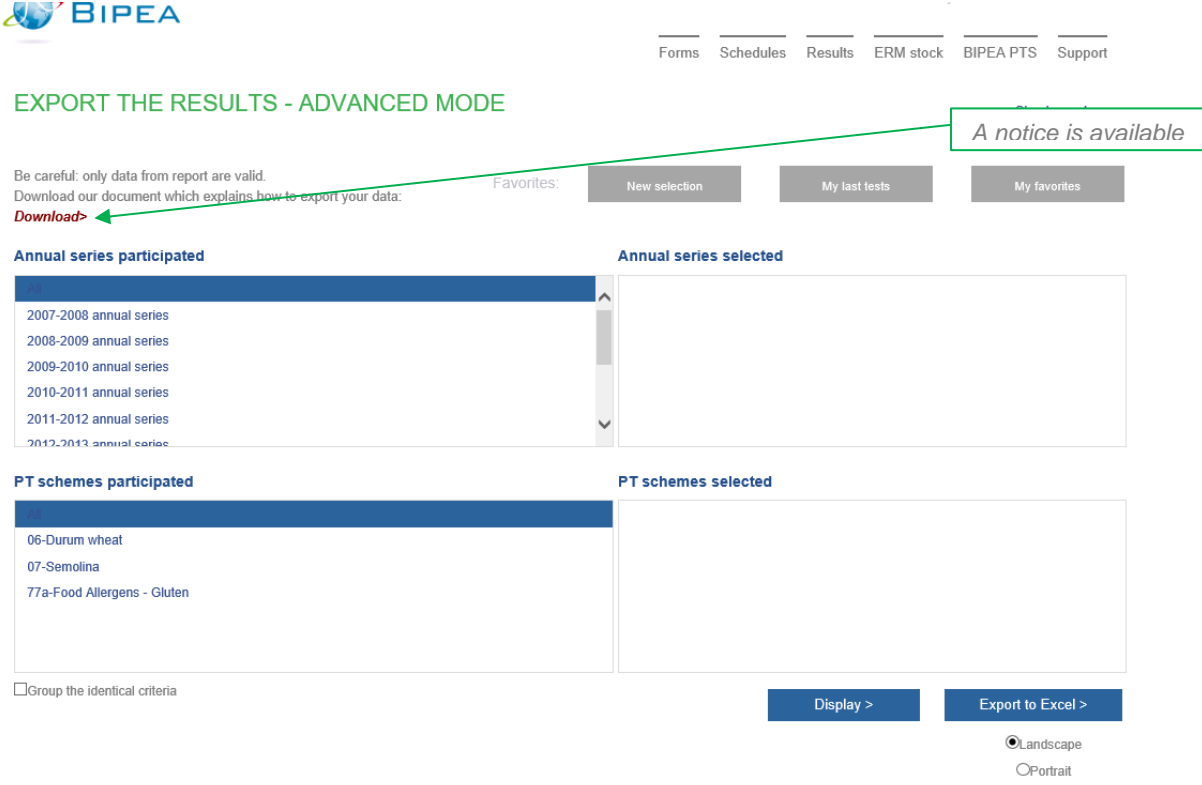

Once you have selected your criteria, you can:

- Edit your personalized report, for one round,
- View your data,
- Export your data in Excel format.

# ERM STOCK

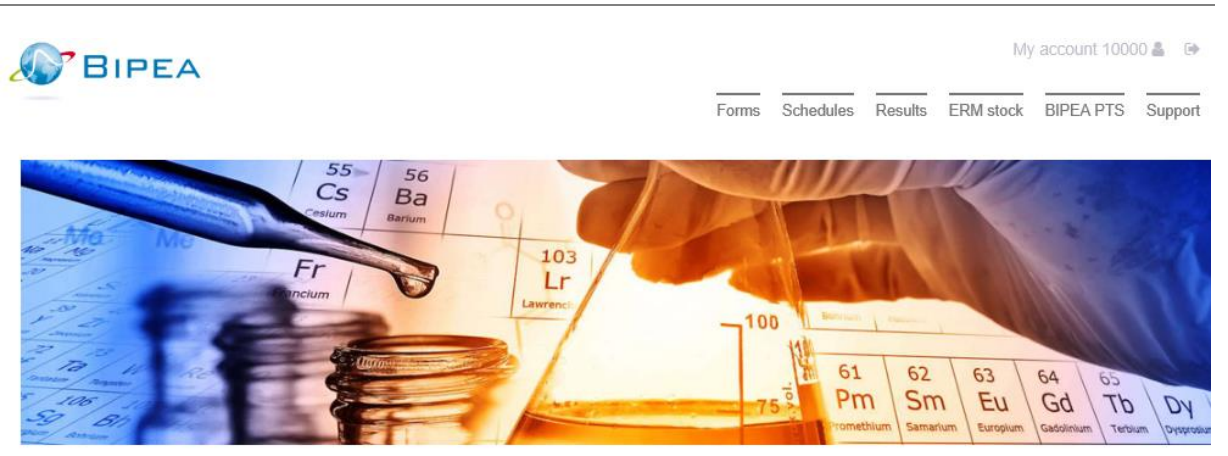

### **ERM STOCK**

This schedule is given for information purpose only and may be changed This schedule is effective from: 12/01/2018.

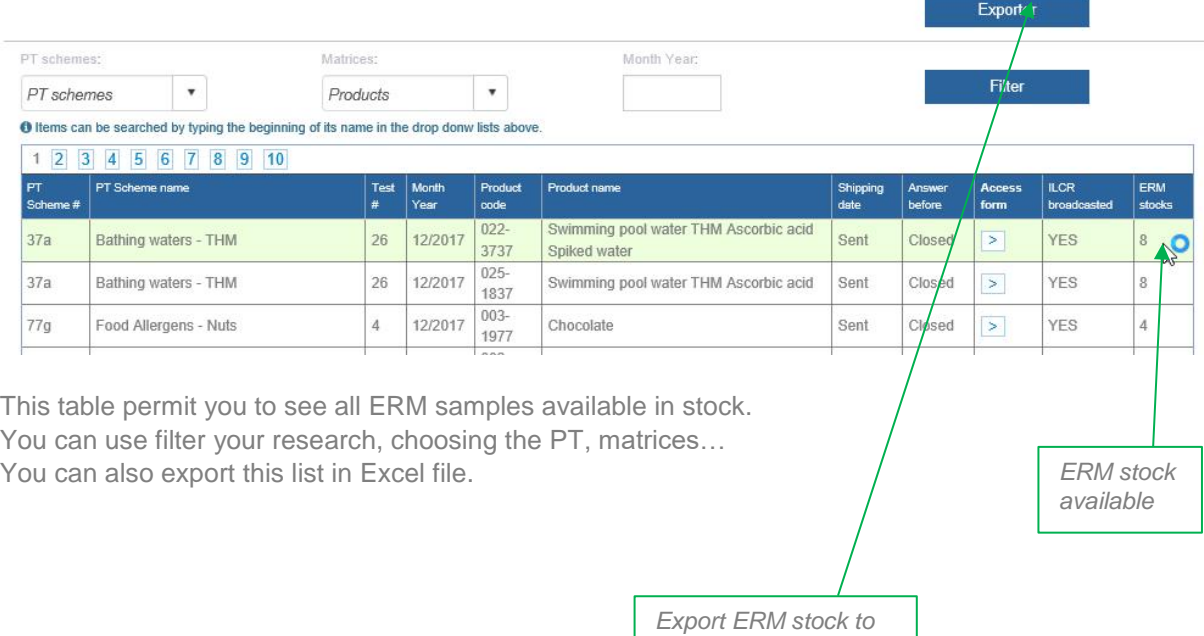

*Excel format*

11

# ALL BIPEA PT PROGRAMS

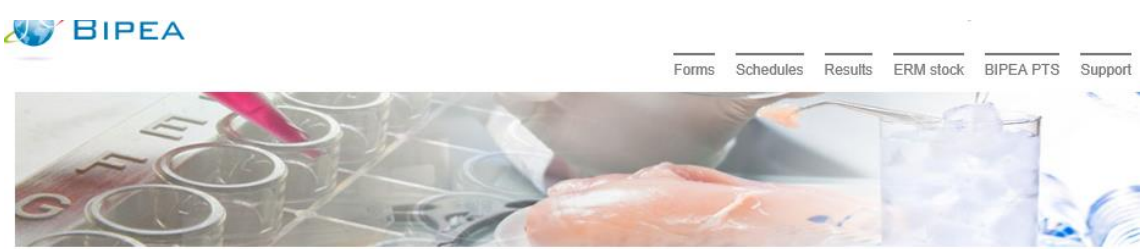

### ALL BIPEA PROFICIENCY TESTS

This schedule is given for information purpose only and may be changed This schedule is effective from: 13/12/2017.

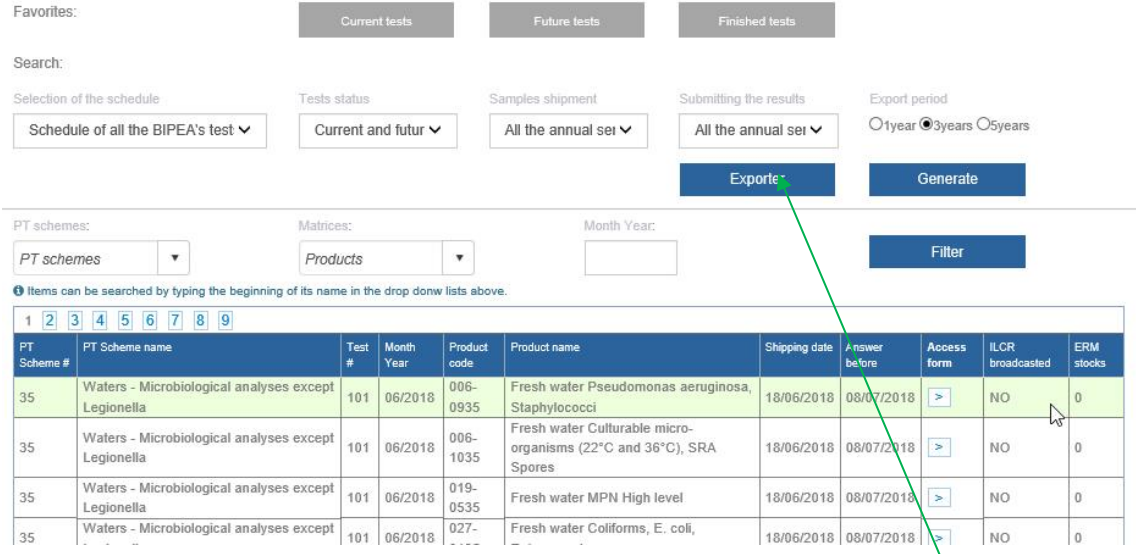

This table show the list of all BIPEA PT programs available. You can search per PT, matrices...

Thanks to the « favorites » you can access quickly to the schedules of

- **All current tests,**
- **All future tests,**
- **All finished tests.**

*Export all BIPEA PT schedules to Excel format*

### ALL BIPEA PT PROGRAMS

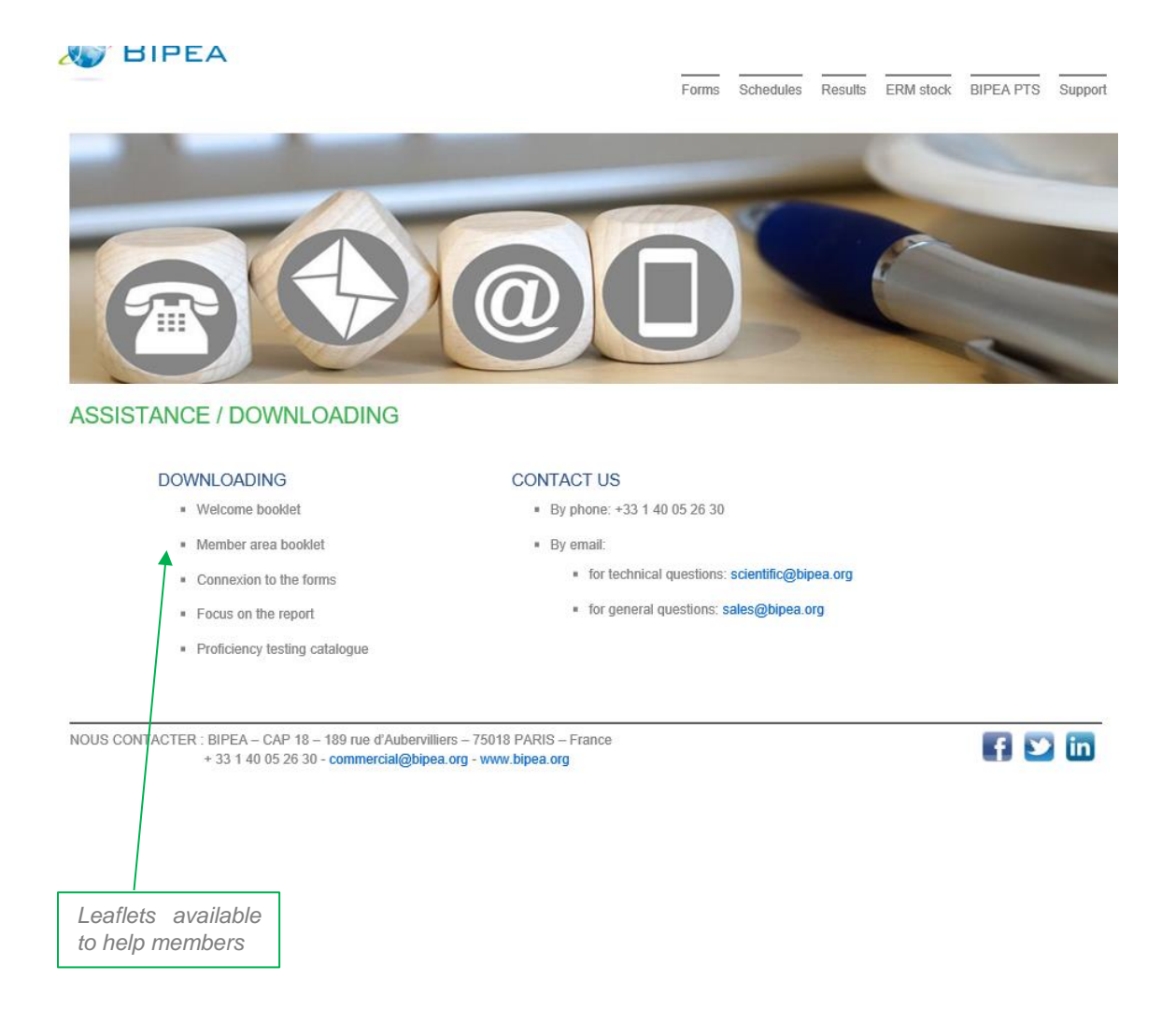